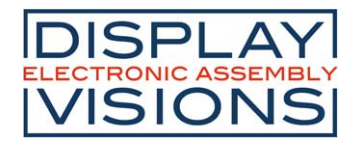

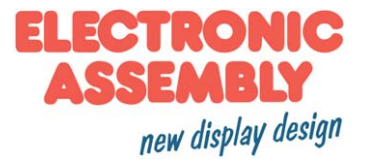

# Stand 7.2019 **GE128-6N9V24**

# **Superkleine Grafikeinheit mit Fonts**

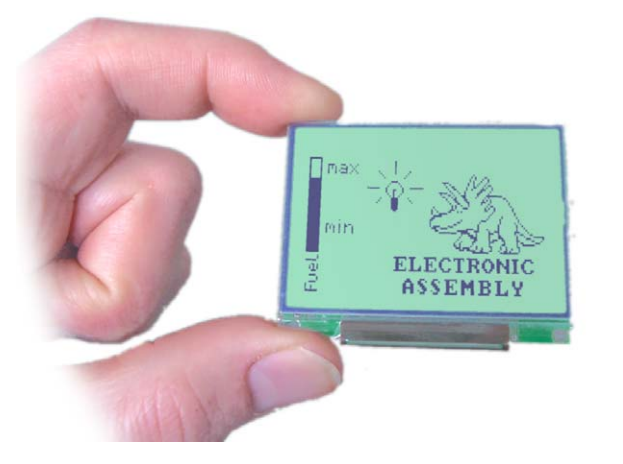

*Abmessungen 57x46x7,5(15)mm*

# **TECHNISCHE DATEN**

- **\*** SUPERFLACHES LCD GRAFIKDISPLAY MIT DIVERSEN GRAFIKFUNKTIONEN UND FONTS
- **\*** 128x64 PIXEL UND 12 SYMBOLE
- **\*** FONT ZOOM VON ca. 3mm ÜBER ca. 8mm BIS ZU ca. 20mm
- **\*** EL-HINTERGRUNDBELEUCHTUNG ÜBER SOFTWAREBEFEHL SCHALTBAR
- **\*** VERSORGUNGSSPANNUNG 2,7..3,3V, typ. 2/15mA ohne/mit Beleuchtung
- **\*** RS-232 MIT BAUDRATEN 1.200..115.200 BD
- **\* PIXELGENAUE** POSITIONIERUNG BEI ALLEN FUNKTIONEN ÜBER KOORDINATEN (x/y)
- **\*** PROGRAMMIERUNG ÜBER HOCHSPRACHENÄHNLICHE BEFEHLE:
- **\*** GERADE, PUNKT, BEREICH, UND/ODER/EXOR, BARGRAPH...
- **\*** BIS ZU 256 BITMAP BILDER/ICONS IM SYSTEM SPEICHERBAR
- **\*** BIS ZU 256 MAKROS PROGRAMMIERBAR (16kB INKL. FONTS UND BILDER)
- **\*** TEXT UND GRAFIK MISCHEN
- **\*** BETRIEBSTEMPERATUR -20..+70°C
- **\*** TEMPERATURKOMPENSATION ON-BOARD
- **\*** KONTRAST PER SOFTWARE EINSTELLBAR

# **BESTELLBEZEICHNUNG**

GRAFIKEINHEIT 128x64 PIXEL SUPERFLACH MIT RS-232 **EA GE128-6N9V24** KABEL (1,5m) MIT 9-POL. SUB-D, FEMALE **EA KV24-9B**

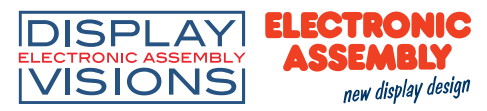

### Allgemeines

EA GE128-6N9V24 ist eine komplett aufgebaute Grafikeinheit mit diversen eingebauten Funktionen. Das kompakt aufgebaute Display bietet zusammen mit dem sehr guten Supertwistkontrast eine sofort einsetzbare Einheit. Die Ansteuerung erfolgt über die Standard Schnittstelle RS-232. Die Grafikeinheit enthält neben kompletten Grafikroutinen zur Displayausgabe auch verschiendenste Schriften.

Die Programmierung erfolgt über hochsprachenähnliche Grafikbefehle; die zeitraubende Programmierung von Zeichensätzen und Grafikroutinen entfällt hier völlig. Die simple Verwendung von Makros und die Eingabemöglichkeit über Touchpanel machen es zu einem richtigen Power Display. Hardware

Die Grafikeinheit ist für +2,7..+3,3V Betriebsspannung ausgelegt. Die Datenübertragung erfolgt seriell asynchron im RS-232 Format. Das Übertragungsformat ist fest auf 8 Datenbits, 1 Stopbit, no Parity eingestellt. Die Baudrate kann von 1.200 Baud bis zu 115.200 Baud eingestellt werden. Handshakeleitungen RTS und CTS stehen zur Verfügung.

Datenformat: D<sub>1</sub> D<sub>2</sub> D<sub>3</sub> D<sub>4</sub> D<sub>5</sub> D<sub>6</sub> D7 /Stopbit Startbit D<sub>0</sub>

### EL-Hintergrundbeleuchtung

Die Version EA GE128-6N9V24 ist mit einer stromsparenden Leuchtfolie und einem integrierten EL-Inverter ausgerüstet. Per Befehl kann sie jederzeit zugeschaltet werden, da sie nur bei absoluter Dunkelheit erforderlich ist. Nutzen Sie diese Funktion, denn die Lebensdauer der Beleuchtung ist auf 5-10.000 h begrenzt !

### **Software**

Die Programmierung der Bedieneinheit erfolgt über Befehle wie z.B. Zeichne ein Rechteck von (0,0) nach (64,15). Es ist keine zusätzliche Software oder Treiber erforderlich. Zeichenketten lassen sich **pixelgenau** plazieren. Das Mischen von Text und Grafik ist jederzeit möglich. Es können bis zu 16 verschiedene Zeichensätze verwendet werden. Jeder Zeichensatz kann wiederum 2- bis 4-fach gezoomt werden. Mit dem größten Zeichensatz 16x8 lassen sich somit bei 2-fach Zoom (=16x32) bildschirmfüllende Worte und Zahlen darstellen.

Zubehör

Diskette zur Makroerstellung und zur Baudrateneinstellung

Zur Makroprogrammierung ist eine Diskette EA DISK240\*) erforderlich. Diese übersetzt die in einer Textdatei eingegebenen Befehle in einen für die Grafikeinheit lesbaren Code und brennt diesen dauerhaft ins EEPROM.

### Kabel für PC

Für die einfache Anbindung an PC´s (Makroprogrammierung) liefern wir als Zubehör ein ca. 1,5m langes Kabel mit 9-pol. SUB-D Stecker (female) EA KV24-9B. Einfach an die COM 1 oder COM 2 anstecken und loslegen.

*\*) auch im Internet unter http://www.lcd-module.de/deu/disk/disk240.zip*

# **EA GE128-6N9V24**

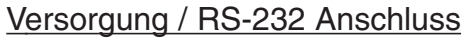

Die Versorgungsspannung von +2,7..+3,3V wird über den Anschluss J3 (Pin1, Pin 10) eingespeist.

Achtung: Unbedingt auf die richtige Polarität achten!

An der 10-poligen Stiftleiste J3 ist der Anschluss für die RS-232 Schnittstelle (±5V).

Die Baudrate ist bei Auslieferung auf 9.600 Baud voreingestellt. Sie läßt sich über die Lötbrücken LB1..LB3 auf folgende Baudraten einstellen: 1.200, 2.400, 4.800, 9.600, 19.200, 38.400, 57.600 und 115.200.

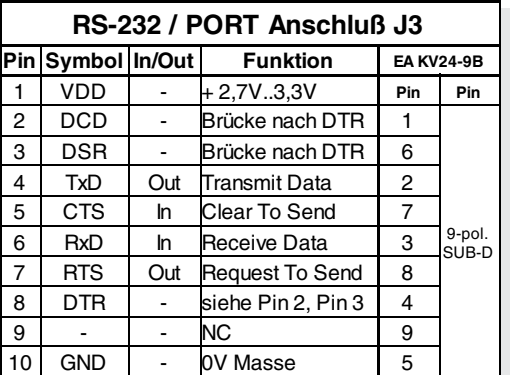

**VISIONS** 

**DISPLAY ELECTRONIC** 

new display design

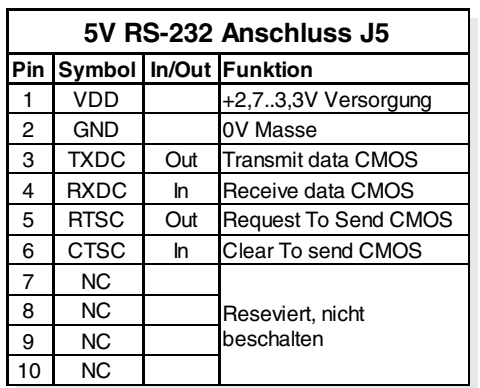

Bitte beachten Sie, daß der interne Datenpuffer lediglich 32 Byte umfaßt. Deshalb müssen die Handshakeleitung RTS abgefragt werden (+5V Pegel: Daten können angenommen werden; -5V Pegel: Display ist Busy). Das Datenformat ist fest eingestellt auf 8 Datenbits, 1 Stopbit, no parity.

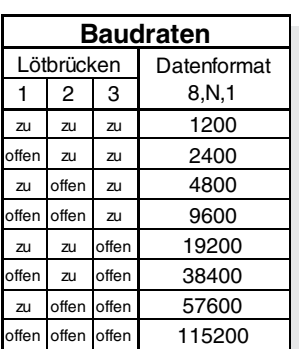

Werden die RS-232 Daten als 3V-CMOS-Pegel an J5 eingespeist, müssen unbe-

dingt die Lötbrücken RxD und CTS geöffnet werden.

Schreibschutz für Makroprogrammierung

Durch Schließen der Lötbrücke WP läßt sich ein versehentliches Überschreiben der einprogrammierten Makros, Bilder und Fonts verhindern.

### Grundeinstellungen

Nach dem Einschalten bzw. nach einem manuell ausgelösten Reset werden die nebenstehenden Register auf einen bestimmten Wert voreingestellt.

Beachten Sie bitte, daß alle Einstellungen durch Erstellen eines Power-On-Makros (Normal-Makro Nr.0) überschrieben werden können.

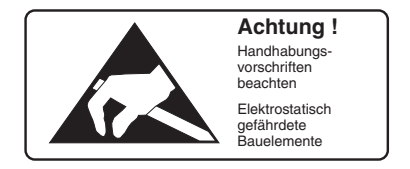

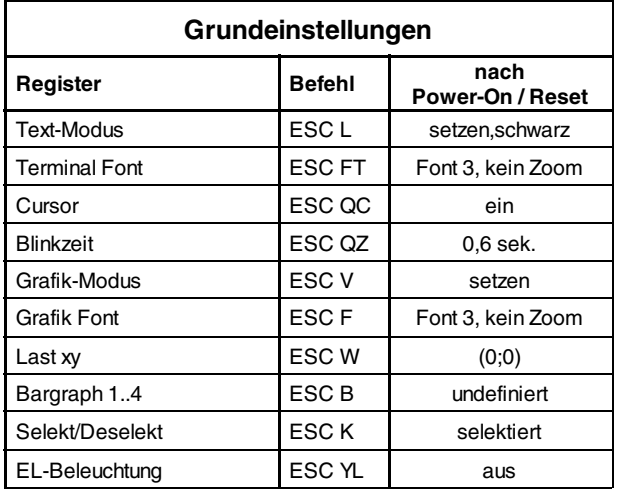

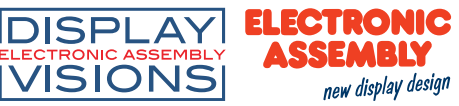

### Makro programmierung

Einzelne oder mehrere Befehlsfolgen können als sog. Makros zusammengefasst und im EEPROM fest abgespeichert werden. Diese können dann mit den Befehlen Makro ausführen gestartet werden. Es gibt 4 verschiedene Makrotypen:

Normal Makro (1..255)

Start per Befehl über serielle Schnittstelle oder von einem anderen Makro aus. Es können auch mehrere hintereinander liegende Makros automatisch zyklisch aufgerufen werden (Movie, sich drehende Sanduhr, mehrseitiger Hilfetext).

Power-On-Makro = Normal Makro (0)

Das Normal Makro Nr.0 hat eine Sonderstellung: es wird automatisch nach dem Einschalten ausgeführt. Hier kann man z.B. den Cursor abschalten und einen Startbildschirm definieren. Touch Makro (0..255)

Da die EA GE128-6N9V24 nicht mit Touch geliefert werden kann stehen diese Makros zur beliebigen Verwendung frei zur Verfügung. Start per Befehl 'ESC M T nr' über serielle Schnittstelle oder von einem anderen Makro aus.

### Port Makro (0..255)

Da die EA GE128-6N9V24 keine zusätzlichen I/O-Ports hat stehen diese Makros zur beliebigen Verwendung frei zur Verfügung. Start per Befehl 'ESC M P nr' über serielle Schnittstelle oder von einem anderen Makro aus.

256 Bilder fest abgelegt

Um Übertragungszeiten der seriellen Schnittstelle zu verkürzen, oder auch um Speicherplatz im Prozessorsystem zu sparen, können bis zu 256 Bilder im internen EEPROM abgelegt werden. Der Aufruf erfolgt über den Befehl "ESC U E" über die serielle Schnittstelle oder aus einem Touch-/Port- /Normal-Makro heraus. Verwendet werden können alle monochromen Bilder im Windows BMP Format. Die Erstellung und Bearbeitung erfolgt über Standardsoftware wie z.B. Windows Paint. Erstellen individueller Makros

Um nun Ihre speziellen Makros erstellen zu können, benötigen Sie folgende Hilfsmittel:

- die Diskette EA DISK240<sup>\*</sup>; sie enthält einen Compiler, Beispiele und Fonts
- einen PC mit serieller Schnittstelle COM1 oder COM2, mit ca. 500kB Platz auf der Festplatte - einen Texteditor wie z.B. WordPad, Norton Editor o.ä.

Um eine Befehlsfolge als Makro zu definieren, werden alle Befehle auf dem PC in eine Datei z.B. DEMO.KMC geschrieben. Hier bestimmen Sie welche Zeichensätze eingebunden werden und in welchen Makros welche Befehlsfolgen stehen sollen.

Sind die Makros definiert, startet man das Programm C:>KITCOMP DEMO.KMC. Dieses erzeugt eine EEPROM-Datei DEMO.EEP, welche dann automatisch mit der eingetragenen Baudrate in das Display-EEPROM gebrannt wird. Dieser Vorgang dauert nur wenige Sekunden und sofort danach können die selbstdefinierten Makros genutzt werden. Eine ausführliche Beschreibung zur Programmierung der Makros finden Sie zusammen mit vielen Beispielen auf der Diskette EA DISK240\*) unter dem Namen DOKU.DOC (für WORD) bzw. DOKU.TXT (DOS).

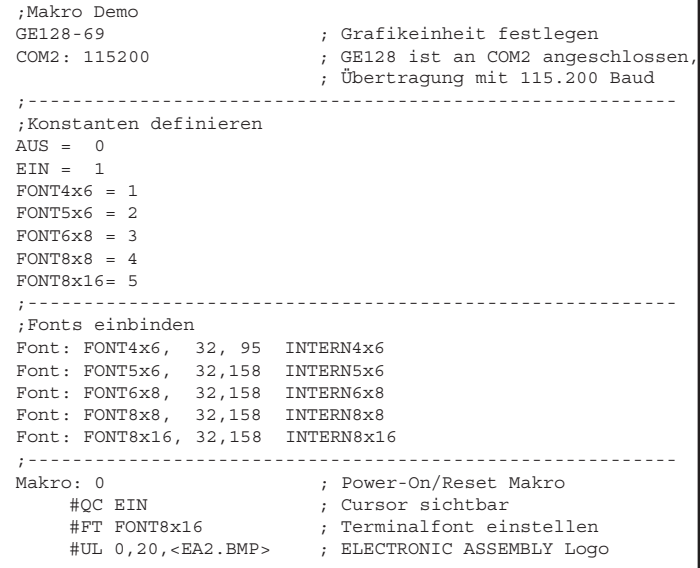

Technische Änderung vorbehalten.

*\*) auch im Internet unter http://www.lcd-module.de/deu/disk/disk240.zip*

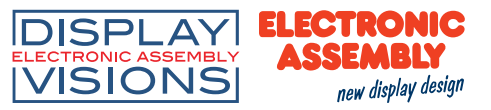

### Integrierte Fonts

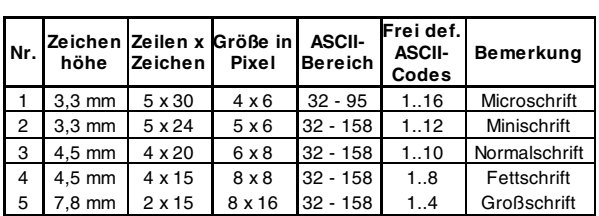

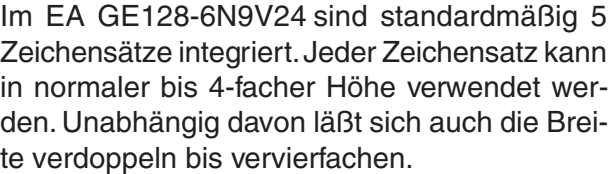

Jedes Zeichen kann **pixelgenau** plaziert werden. Text und Grafik kann beliebig gemischt dargestellt werden. Auch mehrere verschiedene Schriftgrößen lassen sich gemeinsam darstellen.

Jeder Text läßt sich linksbündig, rechtsbündig und zentriert ausgeben. Auch eine 90° Drehung (vertikaler Einbau des Displays) ist möglich.

Die Makroprogrammierung erlaubt die Einbindung von weiteren 11 Fonts, sowie die komplette Umgestaltung der einzelnen Zeichen.

Durch einen Fonteditor (erhältlich unter der Bestellnummer EA DISKFONT1520) können alle nur erdenklichen Schriften mit bis zu 16x16 Pixeln Größe erstellt und einprogrammiert werden.

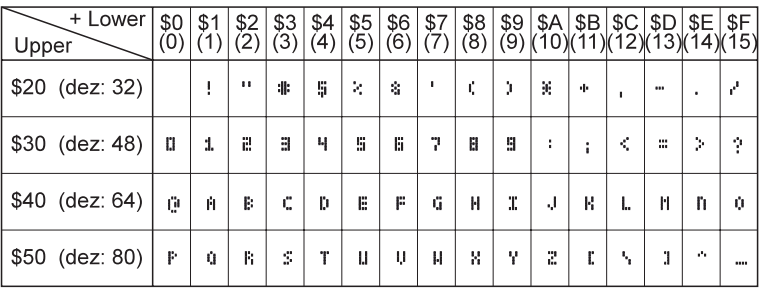

*Font 1: 4x6*

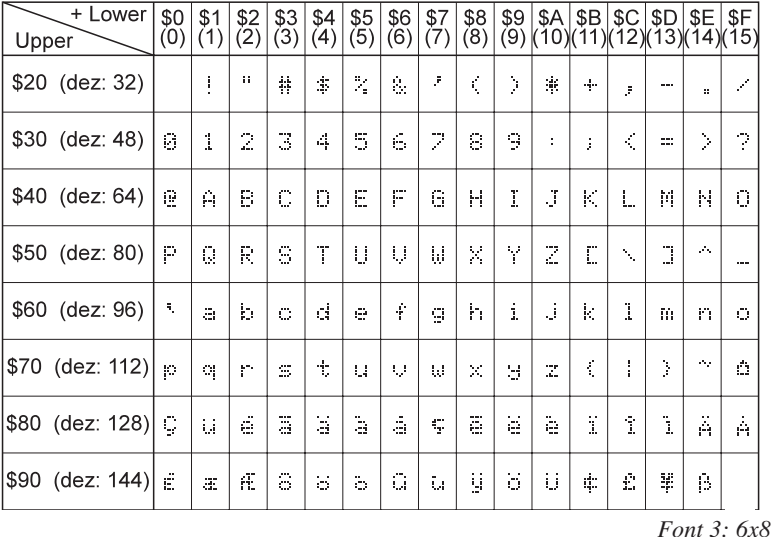

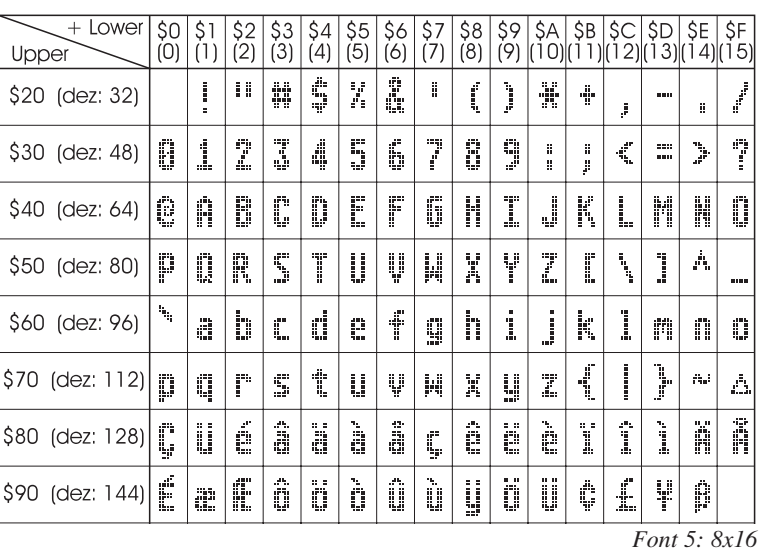

### Tip: Schrifteffekte

Mit dem Befehl 'ESC L' TEXT-Modus (Verknüpfung, Muster) können bei grossen Schriften interessante Effekte durch Überlagerung (mehrmaliges versetztes Schreiben eines Wortes) erzielt werden.

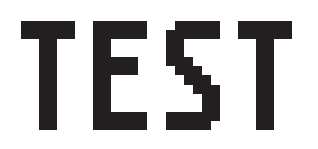

*Orginalschrift 8x16 mit ZOOM 2 an Position 0,0 mit Muster Schwarz*

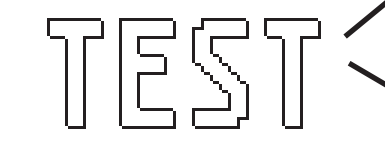

*Durch Überlagerung (EXOR) an Pos.1,1 enstandene "Outline Schrift"*

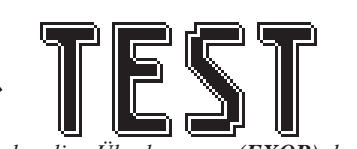

*Nochmalige Überlagerung (EXOR) der "Outline Schrift" an Pos.2,2. führt zu einer "Outline Schrift mit Füllung"*

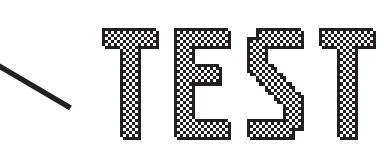

*Überlagerung (ODER) mit Muster 50% Grau der "Outline Schrfit" an Pos.0,0. führt zu einer "Schrift mit Musterfüllung"*

### Alle Befehle auf einen Blick

Nach dem Einschalten blinkt der Cursor in der ersten Zeile und das Display ist empfangsbereit. Alle ankommenden Zeichen werden als ASCII´s dargestellt (Ausnahme: CR, LF, FF, ESC). Der Zeilenvorschub erfolgt automatisch oder durch das Zeichen ´LF´. Ist das Display voll, so wird der Cursor wieder auf Position 1,1 gesetzt. Beim Zeichen ´FF´ (Seitenvorschub) wird das Display gelöscht. Alle zusätzlichen Befehle (Cursor positionieren, Font einstellen, Grafikbefehle, ...) werden über das ESCAPE-Zeichen (dez 27/ hex 1B) eingeleitet.

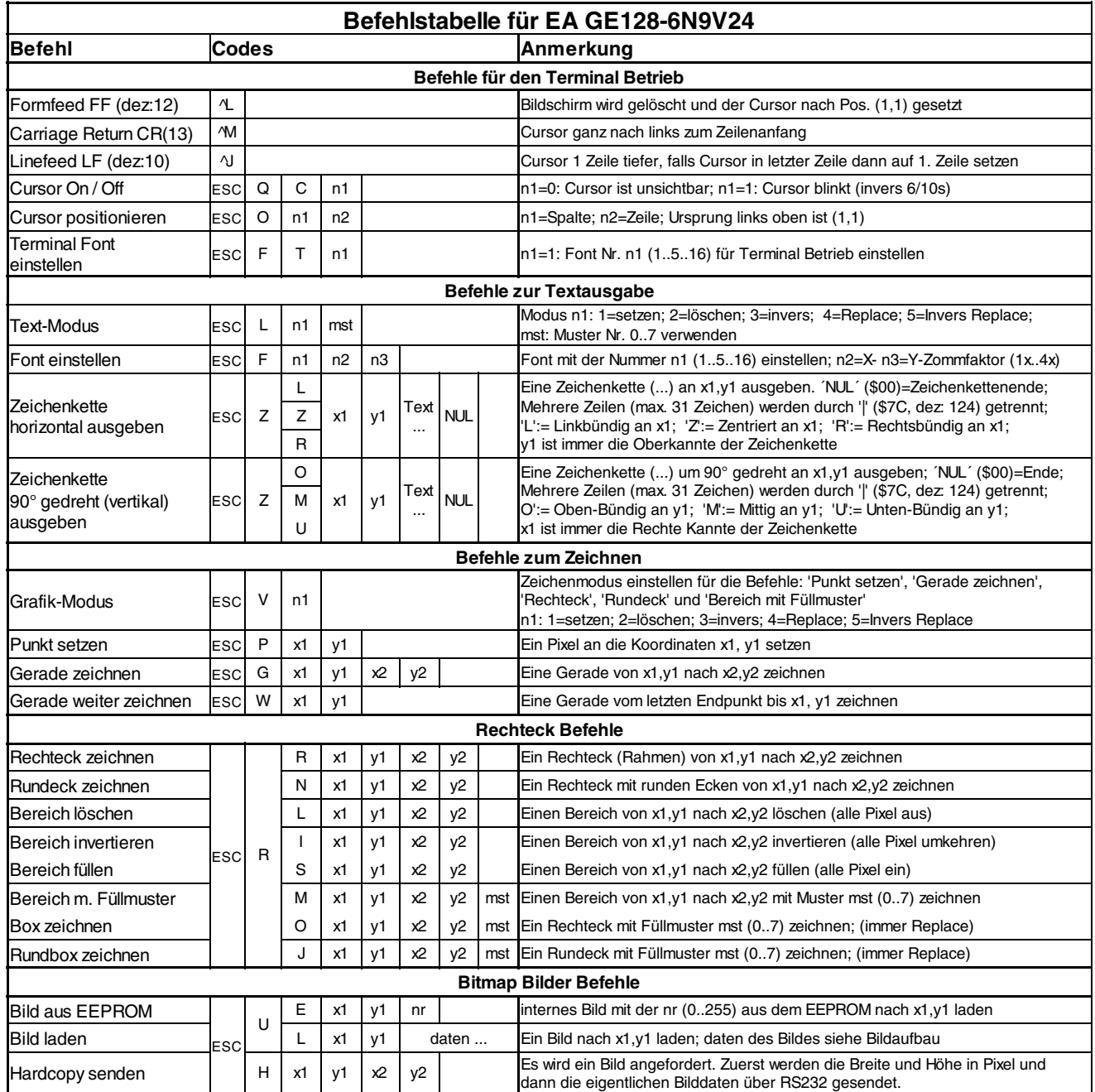

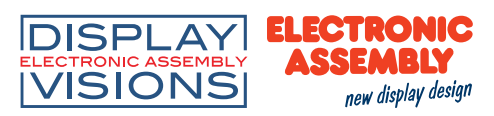

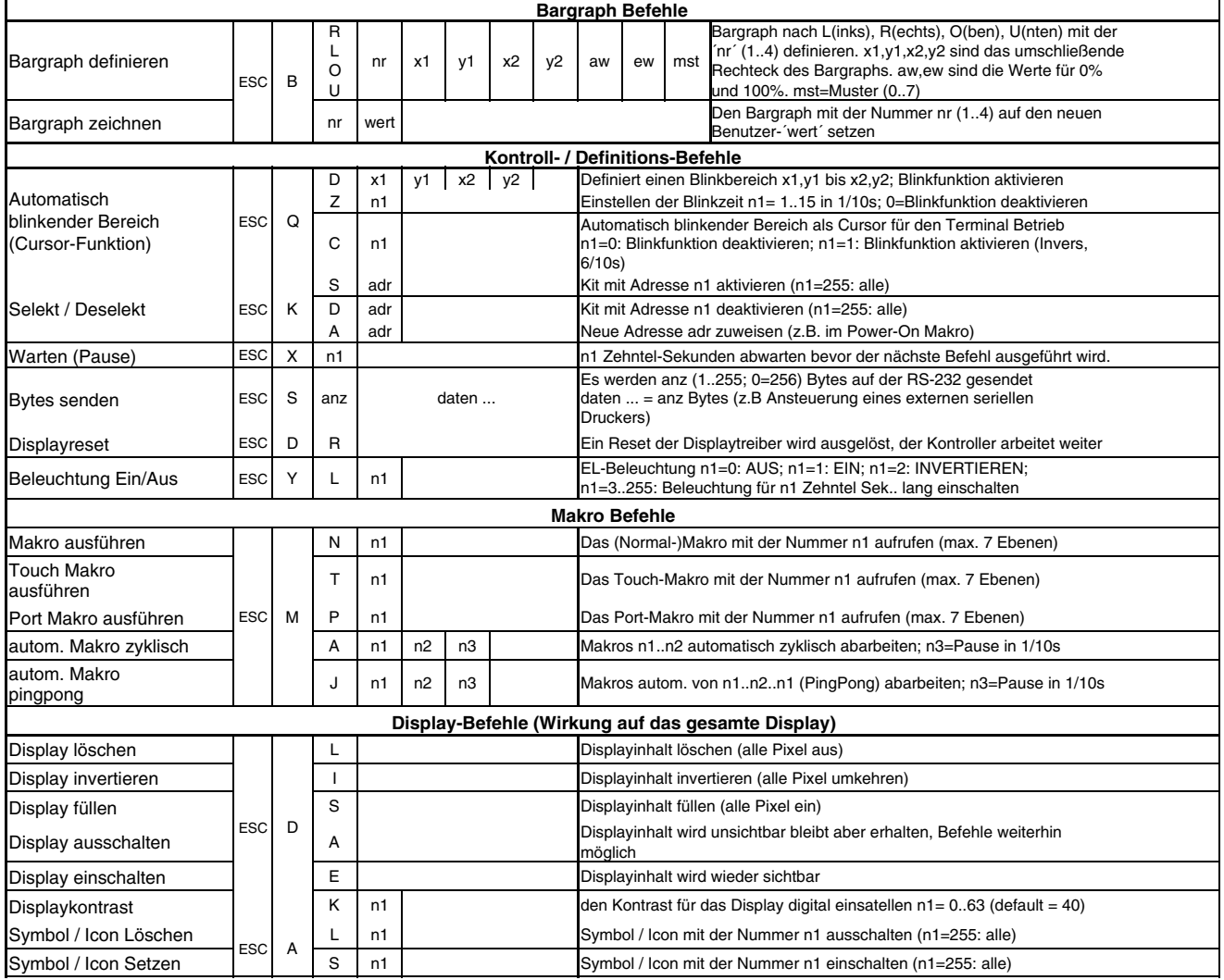

# **Symbole**

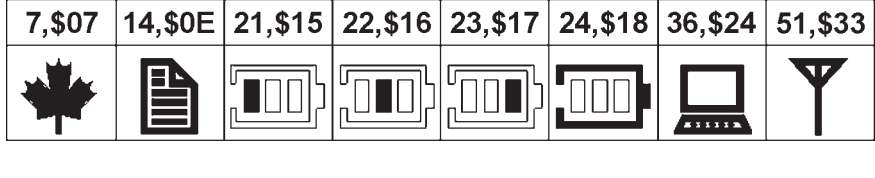

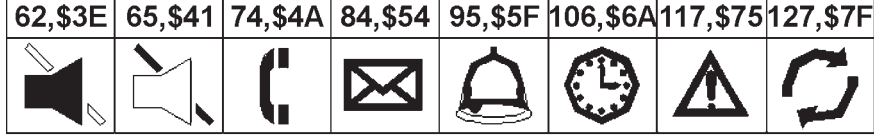

### Parameter

Die Grafikeinheit läßt sich über diverse eingebaute Befehle programmieren. Jeder Befehl beginnt mit ESC gefolgt von einem oder zwei Befehlsbuchstaben und einigen Parametern. Alle Befehle und deren Parameter wie Koordinaten und sonstige Übergabewerte werden immer als Bytes erwartet. Dazwischen dürfen keine Trennzeichen z.B. Leerzeichen oder Kommas verwendet werden. Die Befehle benötigen auch **kein Abschlussbyte** wie z.B Carrige Return (außer Zeichenkette: \$00).

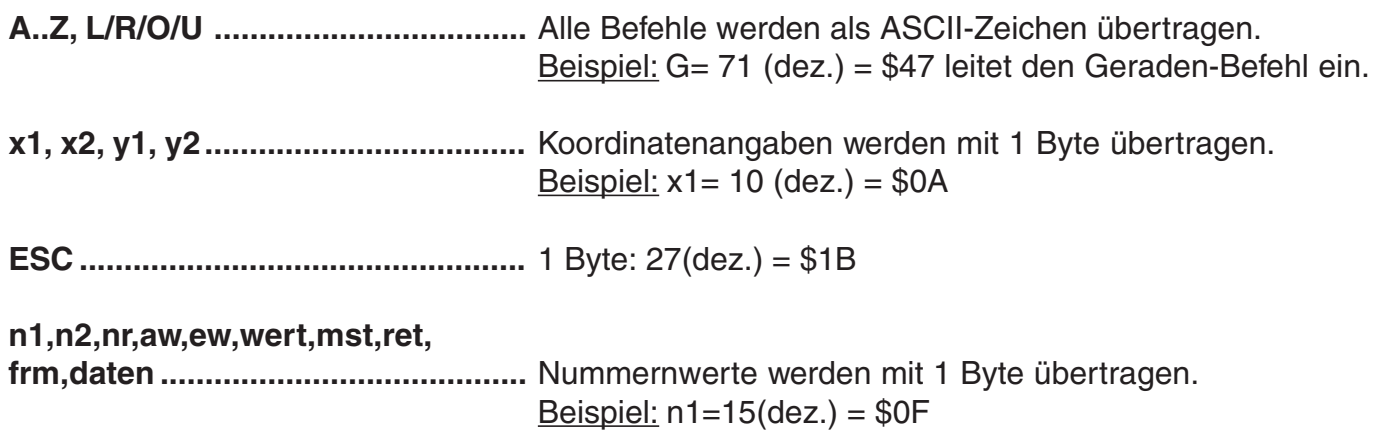

### Programmierbeispiel

In der nachfolgenden Tabelle ist ein Beispiel zu sehen welches die Zeichenkette "Test" linksbündig an den Koordinaten 7,3 ausgibt.

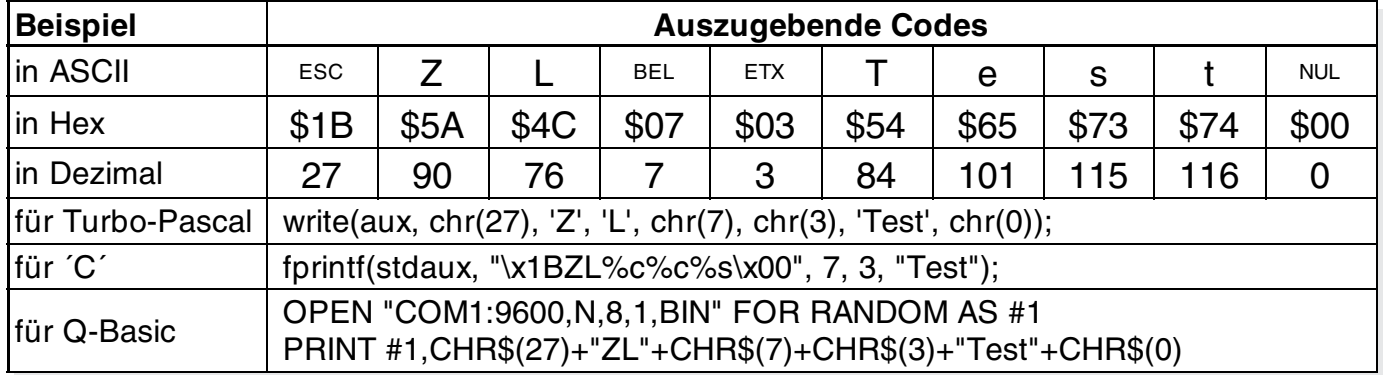

### **Muster**

Bei diversen Befehlen kann als Parameter ein Mustertyp (mst = 0..7) eingestellt werden. So können rechteckige Bereiche, Bargraphs und sogar Texte mit unterschiedlichen Mustern verknüpft und dargestellt werden.

Folgende Füllmuster stehen dabei zur Verfügung:

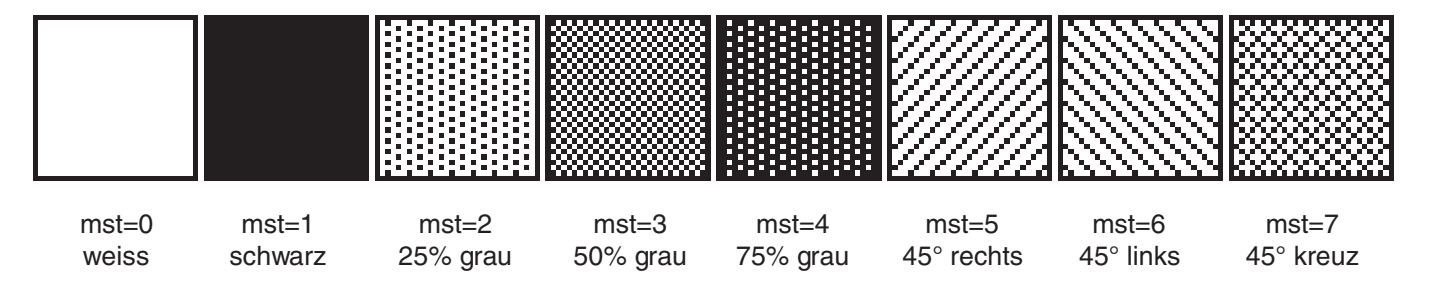

# **EA GE128-6N9V24**

### Beschreibung der einzelnen Grafikfunktionen

Auf den nächsten Seiten befindet sich eine detaillierte alphabetisch sortierte Beschreibung zu jeder einzelnen Funktion. Als Beispiel wird jeweils ein vergößerter Bildauschnitt von 50x32 Pixeln als Hardcopy gezeigt der den Displayinhalt nach Ausführung des Befehls darstellt. In den Beispielen sind die zu übertragenden Bytes als Hex-Werte abgebildet.

### **ESC A L nr Symbol/Icon Löschen**

Das Symbol mit der **nr** (0..131) wird ausgeschaltet. Bei nr=255 werden alle Symbole ausgeschalten. Beispiel: \$1B \$41 \$4C \$FF Alle Symbole/Icons werden ausgeschalten.

Das Symbol/Icon mit der **nr** (0..131) wird eingeschaltet. Bei nr=255 werden alle Symbole eingeschalten. Beispiel: \$1B \$41 \$53 \$6A

Das Uhren-Symbol wirden eingeschaltet.

# **ESC B L/R/O/U nr x1 y1 x2 y2 aw ew mst Bargraph definieren**

Es können bis zu 4 Bargraphs (**nr**=1..4) definiert werden, welche nach **L**=links, **R**=rechts, **O**=oben oder **U**=unten ausschlagen können. Der Bargraph beansprucht bei Vollauschlag einen Bereich mit den Koordinaten **x1**,**y1** bis **x2**,**y2**. Mit dem Anfangswert (kein Ausschlag) **aw** (=0..254) und dem Endwert (Vollausschlag) **ew** (=0..254) wird der Bargraph skaliert. Der Bargraph wird immer im Inversmodus mit dem Muster **mst** gezeichnet: Der Hintergrund bleibt somit in jedem Fall erhalten. (Achtung! Nach diesem Befehl ist der Bargraph nur definiert, am Display ist er aber noch nicht zu sehen).

Beispiel: \$1B \$42 \$4F \$01 \$04 \$02 \$09 \$1E \$04 \$14 \$01 Es wird der Bargraph Nr. 1 der nach oben ausschlägt definert. Bei Vollauschlag nimmt er einen Bereich von den Koordinaten 4,2 bis 9,30 ein. Anfangs- und Endwert entspricht einer 4..20 mA Anzeige. (Das Bild zeigt den Bargraph im Vollauschlag wie er mit \$42 \$01 \$14 dargestellt wird)

# **ESC** B nr wert **Bargraph zeichnen**

Der Bargraph mit der Nummer **n1** (1..4) wird auf den neuen Wert eingestellt (aw <= **wert** <= ew). Ist **wert** > ew dann wird Endwert ew angezeigt. Der Bargraph muss vorher definiert worden sein (siehe oben).

Beispiel: \$1B \$42 \$01 \$0A Der im oberen Beispiel definierte Bargraph Nr. 1 wird auf den Wert 10 gestellt.

# **ESC D L Displayinhalt löschen**

Der gesamte Displayinhalt wird gelöscht (weiss) Beispiel: \$1B \$44 \$4C

Der gesamte Displayinhalt wird invertiert. Beispiel: \$1B \$44 \$49

Der gesamte Displayinhalt wird gefüllt (schwarz) Beispiel: \$1B \$44 \$53

**ESC D I** Displayinhalt invertieren

# **ESC D S Displayinhalt füllen**

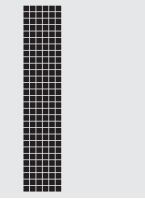

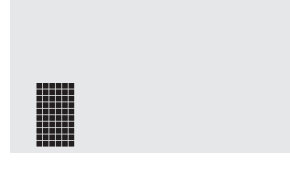

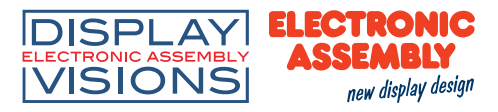

# **ESC A S nr** Symbol/Icon Setzen

Der Displayinhalt wird ausgeschaltet (unsichtbar). Ausgaben sind auch im ausgeschaltenem Zustand möglich. Beispiel: \$1B \$44 \$41

Nach diesem Befehl ist der Displayinhalt nicht mehr sichtbar.

# **ESC D E** Display Einschalten

Der Displayinhalt wird wieder eingeschaltet (sichtbar). Beispiel: \$1B \$44 \$41 Nach diesem Befehl ist der Displayinhalt wieder sichtbar.

# **ESC D K** Display Kontrast

Der Kontrast für das Display wird auf den wert n1 (=0..63) eingestellt (default n1=18). Beispiel: \$1B \$44 \$4B \$12 Nach diesem Befehl ist der Displayinhalt auf den defaultwert eingestellt.

# **ESC F n1 n2 n3 Font einstellen**

Es wird der Font mit der Nr. **n1** eingestellt. Ausserdem wird ein Vergrösserungfaktor (1..4-fach) für die Breite **n2** und für die Höhe **n3** getrennt eingestellt. Beispiel: \$1B \$46 \$02 \$03 \$04 ab sofort ist der 6x8- Font mit 3-facher Breite und 4-facher Höhe eingestellt. Im Bild nebenan ist das Zeichen 'E' aus dem 6x8 Font mit unterschiedlichen Vergrösserungen dargestellt.

Es wird der Font mit der Nr. **n1** für das Terminal eingestellt. Der Font für das Terminal wird immer ohne Zoom und im REPLACE Modus benutzt.

Beispiel: \$1B \$46 \$54 \$03

ab sofort ist der 6x8 Font als Terminalfont eingestellt.

# **ESC G x1 y1 x2 y2 Gerade zeichnen**

Eine Gerade wird von den Koodinaten **x1,y1** nach **x2,y2** unter Beachtung des eingestellten Grafikmodus 'V' (setzen / löschen / invers) gezeichnet.

Beispiel: \$1B \$47 \$03 \$14 \$28 \$06

Es wird eine Gerade von 3,20 nach 50,6 gezeichnet.

# **ESC H x1 y1 x2 y2 Hardcopy vom Displayinhalt erstellen**

Der Bereich von der linken oberen Ecke **x1,y1** bis zu rechten unteren Ecke **x2,y2** wird angefordert. Das Kit sendet daraufhin sofort die Breite und Höhe des Bildausschnittes und danach die Bilddaten. Zum Aufbau der Bilddaten siehe den Befehl Bild Upload **ESC U L**'.

Beispiel: \$1B \$48 \$00 \$00 \$1F \$0F

und sofort wird der linke obere Teil des Bildschirms mit der Grösse 32 x 16 Pixel über RS-232 gesendet.

# **ESC K A adr Adresse zuweisen**

Dem KIT wird die Adresse **adr** (0..254) zugewiesen. Dieser Befehl befindet sich am bestem im Power-On Makro.

Beispiel: \$1B \$4B \$41 \$01

Das KIT kann ab sofort unter der Adresse \$01 angesprochen werden.

Seite 10

Das KIT mit der Adresse **adr** (0..254) wird **S**=selektiert oder **D**=deselektiert; Die Adresse 255=\$FF ist eine Masteradresse mit der alle KITs angesprochen werden. Beispiel: \$1B \$4B \$44 \$01

alle Befehle werden für das KIT mit der Adresse \$01 ab sofort ignoriert.

### ana. issassa **MANINE** lluun Heman

# **ESC F T n1** Terminal-Font einstellen

# 

# **ESC K S/Dadr KIT240 (de)selektieren**

# **ESC D A Display Ausschalten**

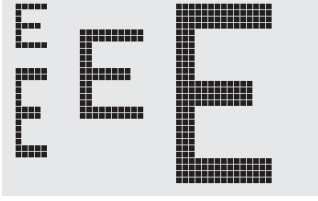

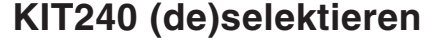

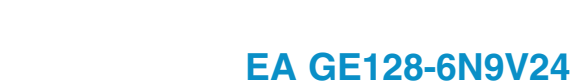

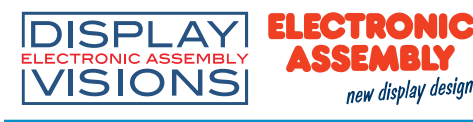

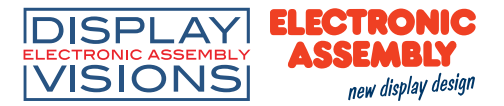

Der Verknüpfungsmodus **n1** und das Muster **mst** wird für die Textfunktion Zeichenkette ausgeben **ESC Z** eingestellt.

### Beispiel:

\$1B \$4C \$03 \$03

stellt den Verknüpfungsmodus für alle folgenden Textfunktionen auf graue Zeichen (Muster 3 = 50%Grau) invertiert mit dem Hintergrund.

### Verknüpfungsmodus n1:

- 1 = setzen: schwarze Pixel ohne Rücksicht auf den vorigen Wert (ODER)
- 2 = löschen: weißes Pixel ohne Rücksicht auf den vorigen Wert
- 3 = invers: aus schwarzen Pixeln werden Weiße und umgekehrt (EXOR)
- 4 = replace: Hintergrund löschen und schwarze Pixel setzen
- 5 = invers replace: Hintergrund füllen und weiße Pixel setzen

# **ESC M N n1 Makro aufrufen**

Das **(**Normal) Makro mit der Nummer **n1** (0..255) wird aufgerufen. Beispiel: \$1B \$4D \$4E \$0F ; Nach diesem Befehl wird das Makro Nummer 15 gestartet.

### **ESC M T n1** Touchmakro aufrufen

Die Grafikeinheit hat keinen Touch, die Touchmakros können aber benutzt werden. Das Touch-Makro mit der Nummer **n1** (0..255) wird aufgerufen.<br>Beispiel: \$1B \$4D \$4E \$0F

Beispiel: \$1B \$4D \$4E \$0F ; Nach diesem Befehl wird das Touch-Makro Nummer 15 gestartet.

### **ESC M P n1** PORTMARING AUTHOR PORTMARING AUTHOR AND PORTMARING AUTHOR PORTMARING AUTHOR AVEC 1997

Die Grafikeinheit hat keine Ein- und Ausgänge, die Portmakros können aber benutzt werden.Das Port-Makro mit der Nummer **n1** (0..255) wird aufgerufen.

Beispiel: \$1B \$4D \$4E \$0F ; Nach diesem Befehl wird das Port-Makro Nummer 15 gestartet.

# **ESC M A/J n1 n2 n3 Makros automatisch ausführen**

Die Normal-Makros mit den Nummern **n1** bis **n2** werden automatisch alle **n3**/10 Sekunden aufgerufen. **A**=zyklischer Aufruf (z.B. 1,2,3,4,1,2,3,4 usw.); **J**=Pingpong Aufruf (z.B. 1,2,3,4,3,2,1,2,3,4 usw.). Die automatische Ausführung wird beendet: - wenn ein Zeichen von der RS-232 Schnittstelle empfangen wird. - eine Touchberührung automatisch ein Touchmakro ausführt. - oder eine Eingangsänderung ein Portmakro ausführt

Beispiel: \$1B \$4D \$41 \$01 \$03 \$05

Die Makros mit den Nummern 1, 2 und 3 werden automatisch mit einer Pause vom 1/2 Sekunde ausgeführt.

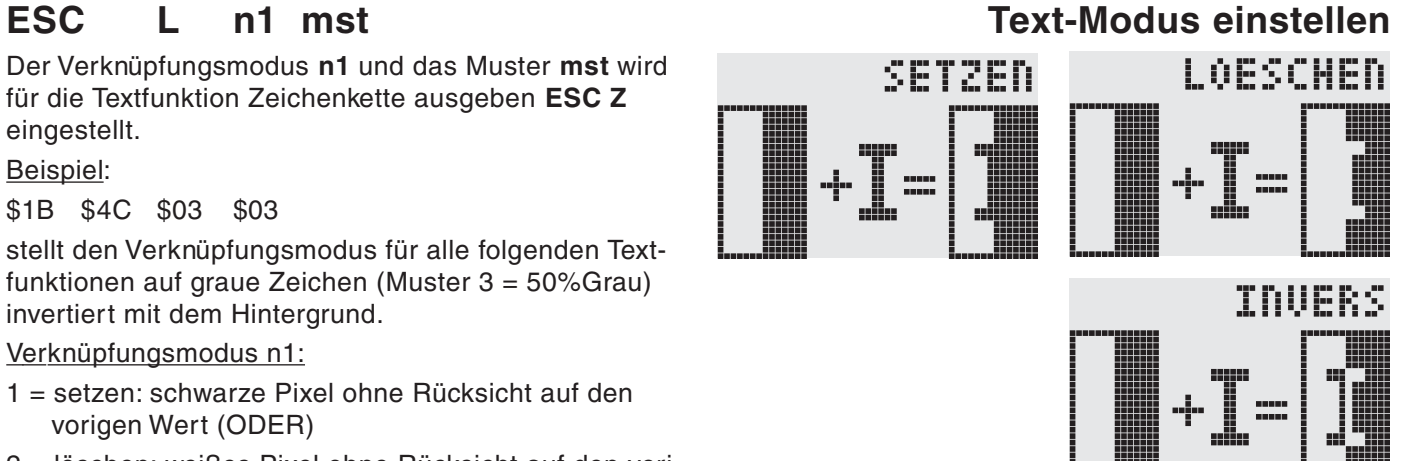

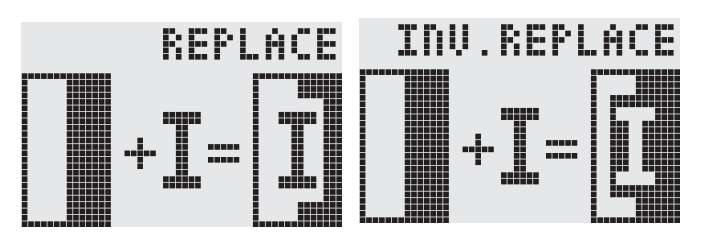

Technische Änderung vorbehalten. Seite 11 Wir übernehmen keine Haftung für Druckfehler und Applikationsbeispiele.

# **ESC O n1 n2 Cursor positionieren**

Der Cursor wird für den Terminal-Betrieb auf Spalte **n1** und Zeile **n2** gesetzt. Der Ursprung links oben ist (1,1). Beispiel:

\$1B \$4F \$03 \$05

setzt den Cursor auf die 3. Spalte in Zeile 5.

# **ESC** P x1 v1 **Punkt setzen**

Ein Pixel wird an der Koordinate **x1,y1** unter Beachtung des eingestellten Grafikmodus 'ESC V' (setzen / löschen / invertieren) gesetzt.

Beispiel:

\$50 \$11 \$0D

setzt den Pixel an der Koordinate 17,13.

# **ESC Q C n1 Cursor EIN/AUS**

**n1**=1: der Cursor wird eingeschaltet, er blinkt an der aktuellen Zeichenposition im Terminal. **n1**=0: der Cursor wird ausgeschaltet. Beispiel:

\$1B \$51 \$43 \$01

Der Cursor wird eingeschaltet.

# **ESC Q D x1 y1 x2 y2 Blinkbereich definieren**

Der Bereich von der linken oberen Ecke **x1,y1** bis zur rechten unteren Ecke **x2,y2** wird als automatisch invertierender Bereich festgelegt und die Blinkfunktion wird gestartet. Der Terminal-Cursor wird dadurch deaktivert. Beispiel:

\$1B \$51 \$44 \$00 \$0F \$07 \$10

Definiert den Blinkbereich von 0,15 nach 7,16.

# **ESC Q Z n1 Blinkzeit einstellen**

Stellt die Blinkzeit auf **n1** (=1..15) zehntel Sekunden ein. Bei **n1**= 0 wird die Blinkfunktion deaktiviert und der Orginal Bildschirm wieder hergestellt.

Beispiel:

\$1B \$51 \$5A \$03

stellt die Blinkzeit auf 0,3 Sekunden ein.

# ESC R R x1 v1 x2 v2 **Rechteck zeichnen**

Ein Rechteck wird von der linken oberen Ecke **x1,y1** bis zur rechten unteren Ecke **x2,y2** unter Beachtung des eingestellten Grafikmodus 'V' (setzen / löschen / invers) gezeichnet. Der Inhalt des Rechtecks wird dabei nicht verändert.Vergleiche 'ESC R O' Box zeichnen.

Beispiel:

\$1B \$52 \$52 \$15 \$08 \$30 \$25 zeichnet ein Rechteck von 21,8 nach 48,37.

# ESC R N x1 y1 x2 y2 Rundeck zeichnen

Ein Rechteck mit abgerundeten Ecken wird von der linken oberen Ecke **x1,y1** bis zur rechten unteren Ecke **x2,y2** unter Beachtung des eingestellten Grafikmodus 'V' (setzen / löschen / invers) gezeichnet. Der Inhalt des Rundecks wird nicht verändert. Vergleiche 'ESC R J' Rundbox zeichnen. Beispiel:

\$1B \$52 \$4E \$06 \$02 \$26 \$13 zeichnet ein Rundeck von 6,2 nach 38,19.

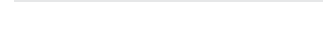

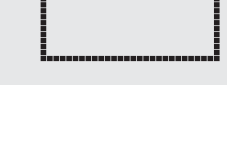

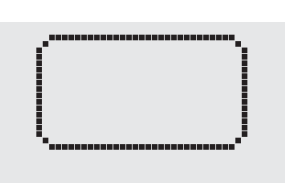

### **DISPLAY ELECTRONIC** ASSEMBLY **VISIONS** new display design

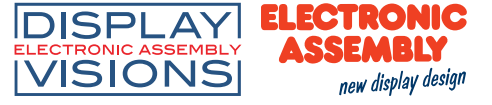

# **ESC R L x1 y1 x2 y2 Bereich löschen**

Der Bereich von der linken oberen Ecke **x1,y1** bis zur rechten unteren Ecke **x2,y2** wird gelöscht.

Beispiel:

\$1B \$44 \$53 \$1B \$52 \$4C \$06 \$04 \$28 \$19

das Display wird mit **ESC D S** gefüllt und dann von 6,4 nach 40,25 gelöscht .

### ESC R I x1 v1 x2 v2 **Bereich invertieren**

Der Bereich von der linken oberen Ecke **x1,y1** bis zur rechten unteren Ecke **x2,y2** wird invertiert (aus schwarzen Pixeln werden Weiße und umgekehrt). Beispiel:

\$1B \$52 \$49 \$00 \$00 \$17 \$1B

invertiert bei vorhandenem Displayinhalt aus dem Beipiel "Font einstellen" den Bereich von 0,0 nach 23,27.

### ESC R S x1 y1 x2 y2 Bereich füllen

Der Bereich von der linken oberen Ecke **x1,y1** bis zur rechten unteren Ecke **x2,y2** wird gefüllt (auf schwarze Pixel gesetzt).

Beispiel:

\$1B \$52 \$53 \$09 \$05 \$16 \$16

setzt den Bereich von 9,5 nach 22,22 auf schwarz.

### **ESC R M x1 y1 x2 y2 mst Bereich mit Füllmuster**

Ein rechteckiger Bereich wird von der linken oberen Ecke **x1,y1** bis zur rechten unteren Ecke **x2,y2** mit dem Muster **mst** unter Beachtung des eingestellten Grafikmodus 'ESC V' (setzen/löschen/invertieren/replace/invers replace) gezeichnet.

### Beispiel:

\$1B \$52 \$4D \$05 \$01 \$2D \$1A \$07 zeichnet das Muster 7=45°Kreuz von 5,1 nach 45,26.

# ESC R O x1 v1 x2 v2 mst Box zeichnen

Ein Rechteck wird von der linken oberen Ecke **x1,y1** bis zur rechten unteren Ecke **x2,y2** mit dem Muster **mst** gezeichnet. Der Hintergrund der Box wird dabei gelöscht. Vergleiche 'ESC R R' Rechteck zeichnen.

Beispiel:

\$1B \$52 \$4F \$02 \$05 \$12 \$1E \$02

zeichnet eine Box von 2,5 nach 18,30 mit dem Muster 2=25%Grau.

# ESC R J x1 y1 x2 y2 mst Rundbox zeichnen

Ein Rechteck mit abgerundeten Ecken wird von der linken oberen Ecke **x1,y1** bis zur rechten unteren Ecke **x2,y2** mit dem Muster **mst** gezeichnet. Der Hintergrund wird dabei gelöscht. Vergleiche 'ESC R N' Rundeck zeichnen.

Beispiel:

\$1B \$52 \$4A \$07 \$03 \$23 \$16 \$03

zeichnet eine Rundbox von 7,3 nach 35,22 mit dem Muster 3=50%Grau.

Die nachfogenden **anz** (1..255, 0=256) Bytes werden auf der seriellen Schnittstelle ausgeben. Beispiel:

\$1B \$53 \$04 \$54 \$45 \$53 \$54

Das Wort 'TEST' wird über die RS-232C Schnittstelle gesendet.

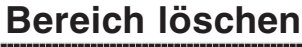

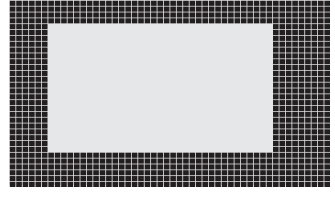

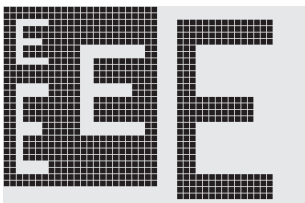

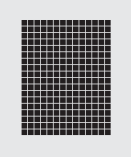

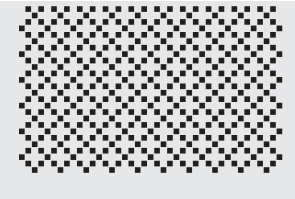

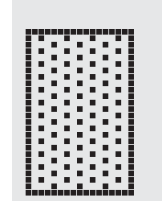

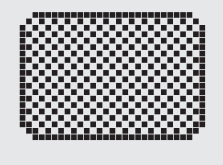

# **ESC S anzdaten... Bytes über RS-232 senden**

# **ESC** U E x1 v1 n1 Bild aus EEPROM

**DISPLAY ELECTRONIC** 

**VISIONS** 

Das gespeicherte Bild im EEPROM mit der Numer **n1** (0..255) wird an die Koordinate **x1,y1** geladen. Beispiel:

\$1B \$55 \$45 \$02 \$03 \$0E

Das Bild Nummer 14 aus dem EEPROM wird an Koodinate 2,3 angezeigt.

new display design

# **ESC U L x1 y1 daten... Bild Upload**

Ein Bild wird an die Koordinate **x1,y1** geladen. **daten..:**

- 1 Byte für die Bildbreite in Pixeln
- 1 Byte für die Bildhöhe in Pixeln
- $-$  Bilddaten: Anzahl =  $((Höhe+7)/8)$  \* Breite Bytes.

1 Byte steht für 8 senkrechte Pixel am Bildschirm; 0=weiß, 1=schwarz; LSB: oben, MSB: unten; Das Bild ist von links nach rechts abgelegt. Das Programm BMP2BLV.EXE auf der als Zubehör erhältlichen Diskette EA DISK240 erzeugt aus monochromen Windows-Bitmap- Grafiken (\*.BMP) die Bilddaten inkl. der Angabe von Breite und Höhe.

Beispiel:

\$1B \$55 \$4C \$09 \$04 \$0C \$0C \$F0 \$FC \$FE \$FE \$F7 \$BF \$BF \$F7 \$FE \$FE \$FC \$F0 \$00 \$03 \$07 \$06 \$0D \$0D \$0D \$0D \$06 \$07 \$03 \$00

lädt das nebenstehende Bild an die Koordinate 9,4.

Einstellen des Verknüpfungsmodus **n1** für folgende Grafikfunkionen: Punkt setzen ESC P, Gerade zeichnen ESC G, Gerade weiter zeichnen ESC W, Rechteck zeichnen ESC R R, Rundeck zeichnen ESC R N, Bereich mit Füllmuster ESC R M.

Beispiel:

\$1B \$56 \$03

stellt den Verknüpfungsmodus auf invers.

Als Beispiel wird nebenan ein Rechteck mit den Verknüpfungsmodi setzen, löschen und invers auf einen vorhandenem Hintergrund gezeichnet.

Verknüpfungsmodus n1:

1=setzen: schwarze Pixel ohne Rücksicht auf den vorigen Wert (ODER) 2=löschen: weißes Pixel ohne Rücksicht auf den vorigen Wert

3=invers: aus schwarzen Pixeln werden Weiße und umgekehrt (EXOR)

4=replace: Hintergrund löschen und Pixel setzen; nur Bereich mit Füllmuster 'mst' 5=invers replace: Hintergrund füllen, Pixel löschen; nur Bereich mit Füllmuster 'mst'

Zieht eine Gerade vom zuletzt gezeichneten Geradenende bzw. Punkt bis nach **x1,y1** unter Beachtung des eingestellten Grafik-Modus 'V'

Beispiel:

Seite 14

\$1B \$47 \$00 \$00 \$10 \$04 \$1B \$57 \$16 \$1B \$1B \$57 \$30 \$0F Zuerst wird eine Gerade von 0,0 nach 16,4 gezeichnet.Dann weiter nach 22,27 und nach 48,15.

# **ESC V n1 Grafik-Modus einstellen**

ESC W x1 y1 Gerade weiterzeichnen

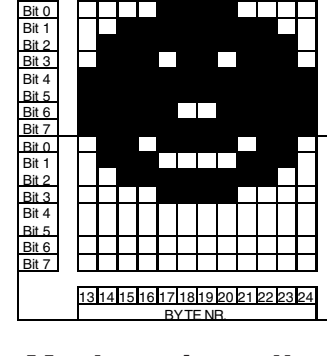

BYTE NR.<br>1 2 3 4 4 5 6 7 8 9 10 11 12

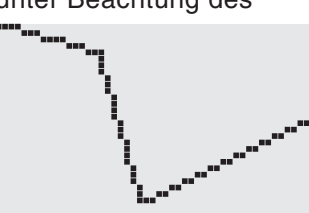

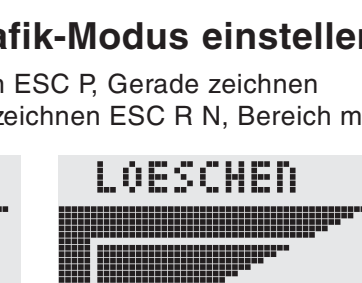

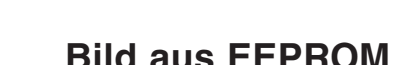

**EA GE128-6N9V24**

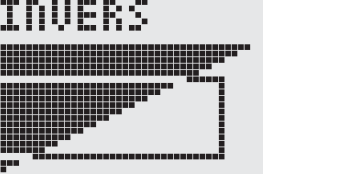

Mit diesem Befehl wird das KIT für **n1**/10 Sekunden angehalten.

Beispiel:

### \$1B \$58 \$0A

Nach diesem Befehl wartet das KIT eine Sekunde bevor der nächste Befehl abgearbeitet wird.

# **ESC Y L n1 EL-Beleuchtung Ein-/Ausschalten**

Die optionale EL Hintergrundbeleuchtung wird **n1**=0 ausgeschaltet, **n1**=1 dauerhaft eingeschaltet; **n1**=2 umgekehrt: EIN->AUS bzw. AUS->EIN oder mit **n1**=3..255 für n1/10 Sekunden lang eingeschaltet .

Beispiel:

\$1B \$59 \$4C \$64

nach diesem Befehl leuchtet die EL-Hintergrundbeleuchtung 10s lang.

# **ESC Z L/Z/R x1 y1 text... NUL Zeichenkette horizontal**

! eft Schreibt die Zeichenkette **text...**, **L**=Linksbündig, **Z**=Zentriert oder **R**=Rechtsbündig an der Koordinate **x1** unter Beachtung des eingestellten Textmodus **ESC L**. Es können auch mehrzeilige Texte ausgegeben werden, die einzelnen Zeilen sind durch das Zeichen '|' (=\$7C) getrennt. Die Zeichenkette muss mit **NUL**= \$00 beendet werden. Die Koordinate **y1** ist die Oberkante der 1. Zeile.

Beispiel 1:

\$1B \$5A \$4C \$00 \$00 \$4C \$65 \$66 \$74 \$7C \$4F \$6B \$00

schreibt an 0,0 linksbündig den Text "Left|Ok"

Beispiel 2:

\$1B \$5A \$5A \$19 \$00 \$43 \$65 \$6E \$74 \$65 \$72 \$7C \$4F \$6B \$00

schreibt an 25,0 zentriert "Center|Ok"

Beispiel 3:

\$1B \$5A \$52 \$31 \$00 \$52 \$69 \$67 \$68 \$74 \$7C \$4F \$6B \$00

schreibt an 49,0 rechtsbündig "Right|Ok"

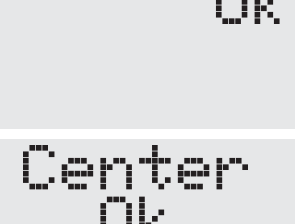

Righ

# **ESC Z O/M/U x1 y1 text... NUL Zeichenkette vertikal**

Schreibt die Zeichenkette **text...** um 90° gedreht, **O**=Obenbündig, **M**=Mittig oder **U**=Untenbündig an der Koordinate **y1** unter Beachtung des eingestellten Textmodus **ESC L**. Es können auch mehrzeilige Texte ausgegeben werden, die einzelnen Zeilen sind durch das Zeichen '|' (=\$7C) getrennt. Die Zeichenkette muss mit **NUL**= \$00 beendet werden. Die Koordinate **x1** ist die rechte Kante der 1. Zeile. Beispiel 1: \$1B \$5A \$4F \$31 \$00 \$54 \$6F \$70 \$7C \$4F \$6B \$00 schreibt an 49,0 obenbündig "Top|Ok" Beispiel 2: \$1B \$5A \$4D \$31 \$0F \$4D \$69 \$64 \$7C \$4F \$6B \$00 schreibt an 49,15 mittig "Mid|Ok" Beispiel 3: \$1B \$5A \$55 \$31 \$1F \$42 \$6F \$74 \$7C \$4F \$6B \$00 schreibt an 49,31 untenbündig "Bot|Ok"

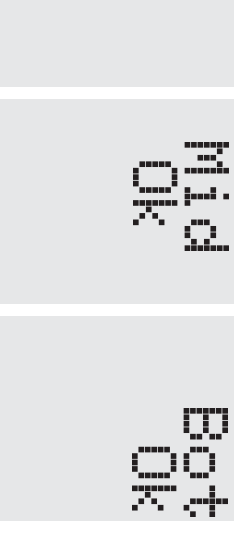

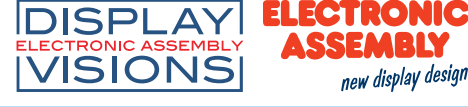

# **ESC X n1 Warten / Pause**

Abmessungen

t.b.d.

*alle Maße in mm*

### Lage der Stecker und Lötbrücken (Abgebildet ist der Auslieferungszustand)

1000000000000 **WP** RxD<br>CTS  $690$ T. T.  $1\quad 2\quad 3$ **Baudrate** Ñ a a ī. Œ **RS-232** e e 医间  $J3$ ੁ  $\overline{\bullet}$ **Achtung !** Handhabungs-vorschriften beachten

 $J<sub>5</sub>$ 

 $3,3V$ 

ELECTRONIC ASSEMBLY GmbH Zeppelinstraße 19 D-82205 Gilching **Germany** 

Fon: +49 (0)8105-778090 Fax: +49 (0)8105-778099 e-Mail: info@lcd-module.de Web: www.lcd-module.de

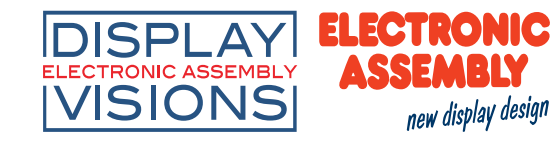

Elektrostatisch gefährdete Bauelemente